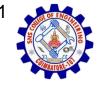

#### SNS COLLEGE OF ENGINEERING

Kurumbapalayam (Po), Coimbatore – 641 107

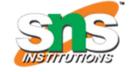

#### **An Autonomous Institution**

Accredited by NBA – AICTE and Accredited by NAAC – UGC with 'A' Grade Approved by AICTE, New Delhi & Affiliated to Anna University, Chennai

#### DEPARTMENT OF CSE (IoT & CYBER SECURITY INCLUDING BLOCKCHAIN TECHNOLOGY)

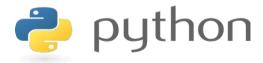

# 19IT103 – COMPUTATIONAL THINKING AND PYTHON PROGRAMMING

❖ A readable, dynamic, pleasant, flexible, fast and powerful language

#### **Objective**

\_\_\_\_

Files and exception: text files, reading and writing files, format operator; command line arguments, errors and exceptions, handling exceptions, modules, packages; Illustrative programs: word count, copy file, Voter's age validation, Marks range validation (0-100).

•

#### **RECAP**

- A file is a container in a computer system for storing information.
- **Binary file :** Binary file is a collection of bytes or a character stream.
- **Text file :** A text file is a stream of characters that can be processed sequentially and logically in the forward direction.
- Creation of a new file
- Modification of data or file attributes
- Reading of data from the file
- Opening the file in order to make the contents available to other programs
- Writing data to the file
- Closing or terminating a file operation

#### .

### Read a file in python

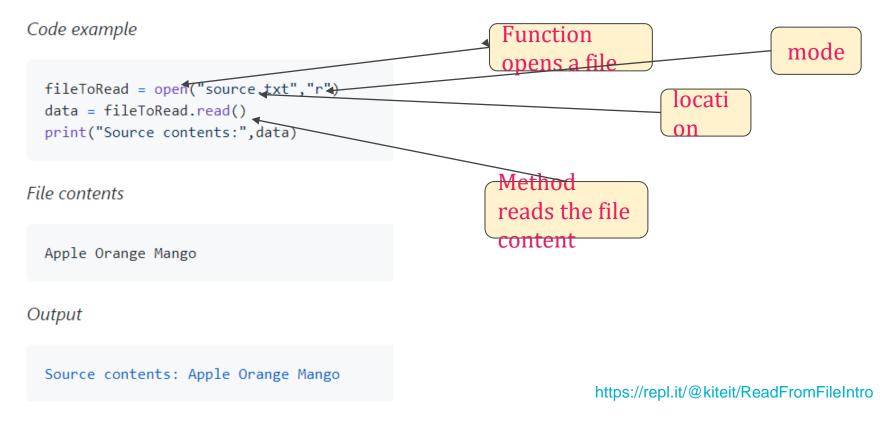

## **Writing File**

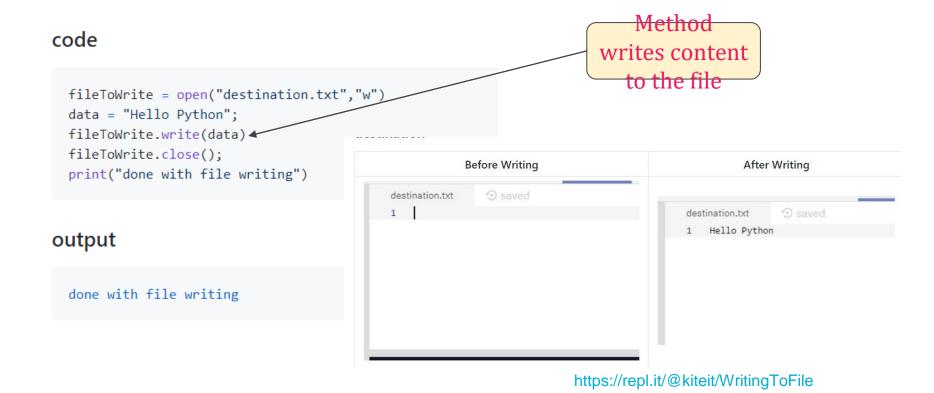

### Read (Limited to number of characters)

#### **SOURCE FILE**

```
fileToRead = open("source.txt" "r")

data = fileToRead.read(3)

print(data)

Line 1

Line 2

Line 3

read(no of chars)
```

#### **OUTPUT**

Lin

https://repl.it/@kiteit/ReadFromFile

\_\_\_

### Reading a line from file

- Method: file.readline()
- It will return a line of string every time you called.
- Default delimiter is new line character ('\n')

#### readline

#### https://repl.it/@kiteit/ReadLineFromFile

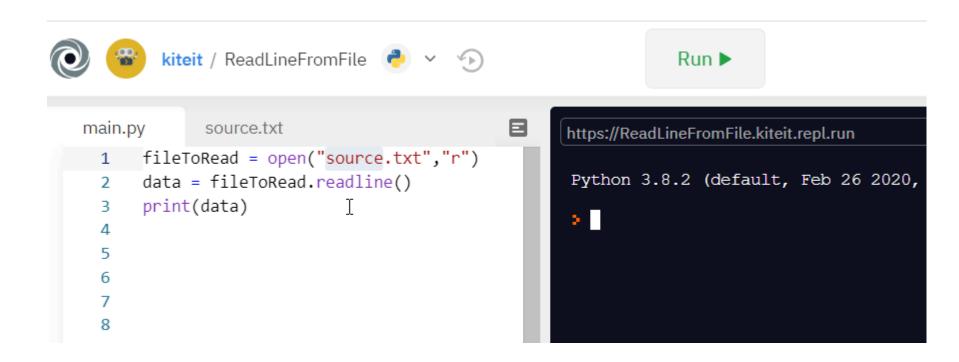

#### To read all lines

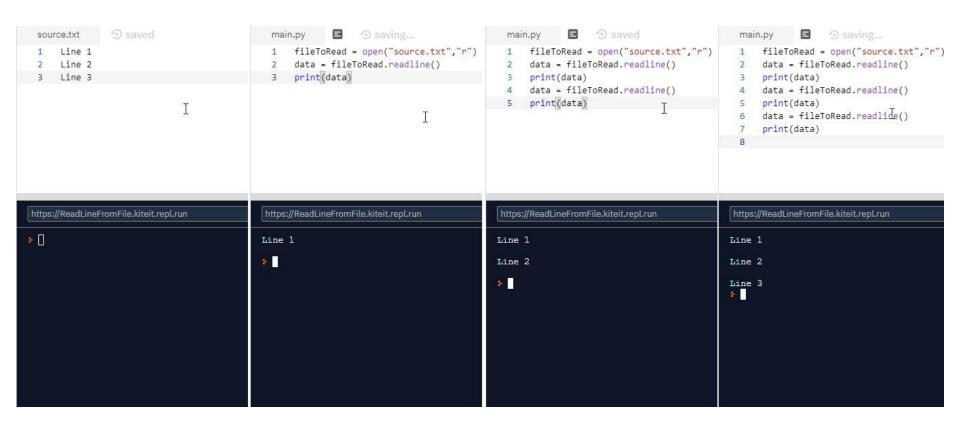

#### To Think

- We need to perform readline operation for every line of that the sources file has.
- What if number of readline operations is lower than number of lines in the source file?
- What if we over run it? no of readline operations > no of lines in source file.
- How do we know the no of lines in the file?
- how do we stop readline operation after reaching the end of file?
- What about the idea of using loops?

## Format Operator

Python uses C-style string formatting to create new, formatted strings. The "%" operator is used to format a set of variables enclosed in a "tuple" (a fixed size list), together with a format string, which contains normal text together with "argument specifiers", special symbols like "%s" and "%d".

```
Format
Format Operator
                                                         operators
    main.py
          print("%s per kg %d Rs" % ("Apple", 80))
     2
   https://FormatOperator.kiteit.repl.run
   Apple per kg 80 Rs
```

### Format Operators

```
%s - String (or any object with a string representation, like numbers)

%d - Integers

%f - Floating point numbers

%.<number of digits>f - Floating point numbers with a fixed amount of digits to the right of the dot.

%x/%X - Integers in hex representation (lowercase/uppercase)
```

### Using format method

- The format() method formats the specified value(s) and insert them inside the string's placeholder.
- The placeholder is defined using curly brackets: {}. Read more about the placeholders in the Placeholder section below.
- The format() method returns the formatted string.

\_\_\_

#### Format method

#### \_

### Format method (value mapping with keyword)

```
main.py
       print("{fruit} per kg {price} Rs".format(fruit="Apple", price=80))
https://FormatOperator.kiteit.repl.run
Apple per kg 80 Rs
main.py
       print("{fruit} per kg {price} Rs".format(price=80, fruit="Apple"))
https://FormatOperator.kiteit.repl.run
Apple per kg 80 Rs
```

not problem here

### Format method (value mapping with argument index)

```
main.py

1  print("{0} per kg {1} Rs".format("Apple", 80))

2  
3  

https://FormatOperator.kiteit.repl.run

Apple per kg 80 Rs

Wrong Mapping

Wrong Mapping
```

#### \_

### Format method (value mapping with keyword)

```
main.py
       print("{fruit} per kg {price} Rs".format(fruit="Apple", price=80))
https://FormatOperator.kiteit.repl.run
Apple per kg 80 Rs
main.py
       print("{fruit} per kg {price} Rs".format(price=80, fruit="Apple"))
https://FormatOperator.kiteit.repl.run
Apple per kg 80 Rs
```

not problem here

## Other options

| + |          |                                                                     |
|---|----------|---------------------------------------------------------------------|
|   | ··       | Left aligns the result (within the available space)                 |
|   | <b>:</b> | Right aligns the result (within the available space)                |
|   | :^       | Center aligns the result (within the available space)               |
|   | :=       | Places the sign to the left most position                           |
|   | :+       | Use a plus sign to indicate if the result is positive or negative   |
|   | 1-       | Use a minus sign for negative values only                           |
|   | :        | Use a space to insert an extra space before positive numbers (and a |
|   |          | minus sign before negative numbers)                                 |
|   | :,       | Use a comma as a thousand separator                                 |
|   | :!       | Use a underscore as a thousand separator                            |
|   | :b       | Binary format                                                       |
|   | :c       | Converts the value into the corresponding unicode character         |
|   | -        |                                                                     |

## Other options

| :d | Decimal format                                                 |
|----|----------------------------------------------------------------|
| :e | Scientific format, with a lower case e                         |
| :E | Scientific format, with an upper case E                        |
| :f | Fix point number format                                        |
| :F | Fix point number format, in uppercase format                   |
|    | (show inf and nan as INF and NAN)                              |
| :g | General format                                                 |
| :G | General format (using a upper case E for scientific notations) |
| :0 | Octal format                                                   |
| :X | Hex format, lower case                                         |
| :X | Hex format, upper case                                         |
| :n | Number format                                                  |
| :% | Percentage format                                              |
|    |                                                                |

### **Command Line Arguments**

- Command-line arguments are a common way to parameterize execution of programs.
- We can pass the parameters while running the program.
- sys is module that helps to parse the arguments

```
main.py

1 print("Hello")

https://cmd-args.kiteit.repl.run

GNU bash, version 4.4.20(1)-release (x86_64-pc-linux-gnu)

python main.py
Hello

1 print("Hello")
```

Running a python
program from cmd
line

\_\_\_

### **Command Line Arguments**

```
main.py

1 import sys
2 cmdargs=sys.argv;
3 print("cmd args:",cmdargs)

https://cmd-args.kiteit.repl.run

python main.py
cmd args: ['main.py']

First argument is
```

First argument is always a program itself

```
main.py

1 import sys
2 cmdargs=sys.argv;
3 print("cmd args:",cmdargs)

https://cmd-args.kiteit.repl.run

python main.py cmd1 cmd2 cmd3
cmd args: ['main.py', 'cmd1', 'cmd2', 'cmd3']

['main.py', 'cmd1', 'cmd2', 'cmd3']
```

Other [arguments to the program]c

### **Using command Line Arguments**

```
main.py
      import sys
                                                         Don't forget it will
    cmdargs=sys.argv;
                                                         be received as
  3 value1 = int(sys.argv[1])
                                                         string (need to
  4 value2 = int(sys.argv[2])
  5 result = value1 + value2;
                                                         convert if you want
  6 print("result:",result)
https://cmd-args.kiteit.repl.run
> python main.py 2 8
result: 10
```

#### **SUMMARY**

- Python uses C-style string formatting to create new, formatted strings. The "%" operator is used to format a set of variables enclosed in a "tuple" (a fixed size list), together with a format string, which contains normal text together with "argument specifiers", special symbols like "%s" and "%d".
- Command-line arguments are a common way to parameterize execution of programs.
- We can pass the parameters while running the program.
- sys is module that helps to parse the arguments

-Thank.